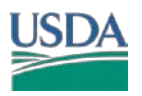

The following tool was developed to facilitate the 1026 determination and documentation process for HEL using GIS.

HEL Tool will

- 1- Summarize HEL for a given tract, field(s).
- 2- Compute if a field is HEL or NHEL
- 3- Compute PHEL based on LiDAR derived slope percent and length
- 4- Output automated 026e and letters

Save the Zip to C:\temp\. Unzip directly to C:\ so that you have C:\HEL\

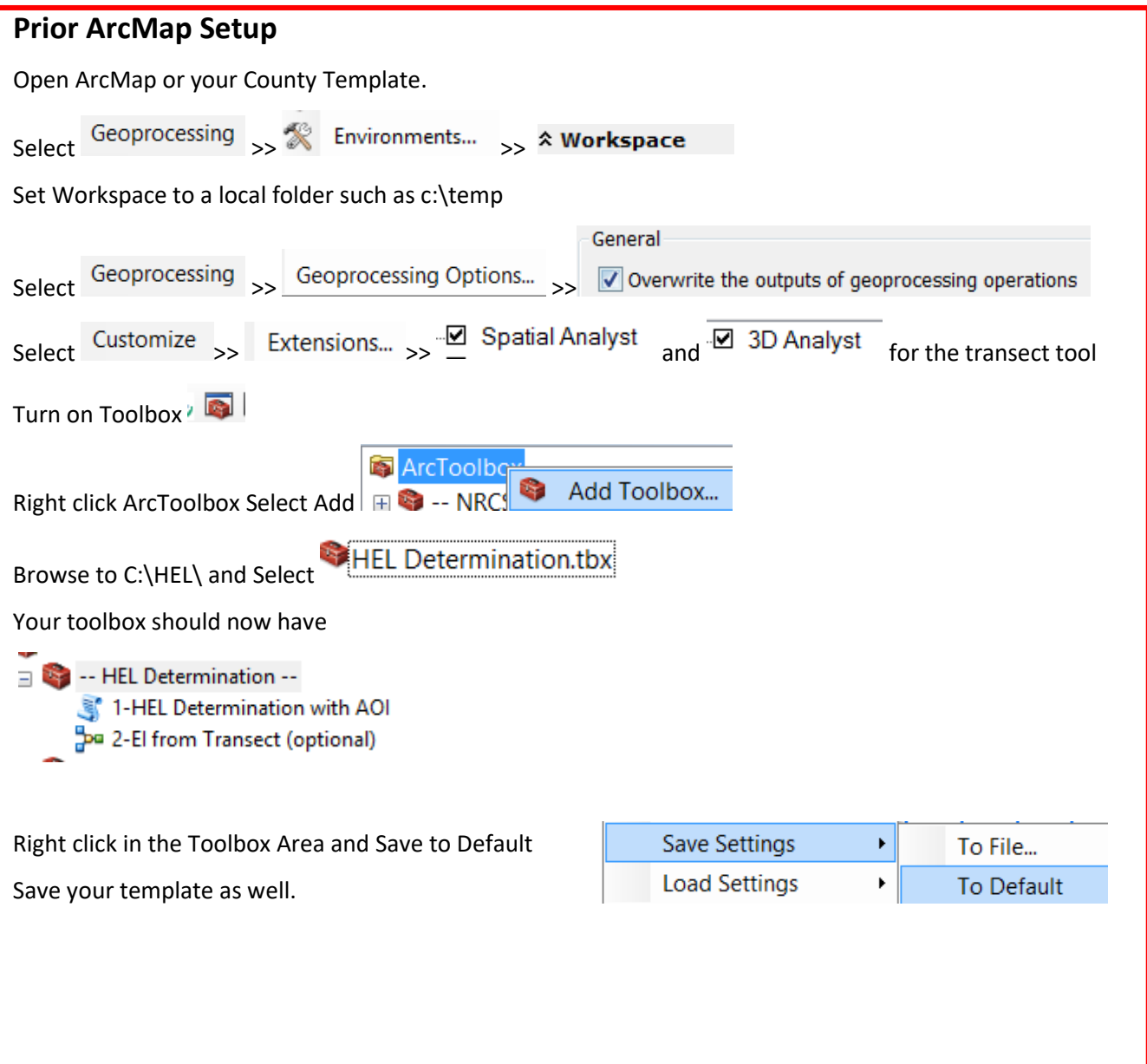

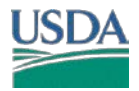

## **ArcMap Layer Requirements**

Make sure a CLU; HEL; Soils; and DEM layers are loaded.

Zoom to your Tract and select your field(s). Use a Definition Query (optional) for your tract. This also ensures you print FOIA compliant maps.

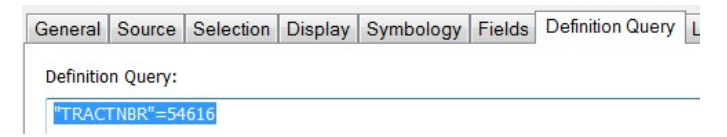

# **Running HEL Tools**

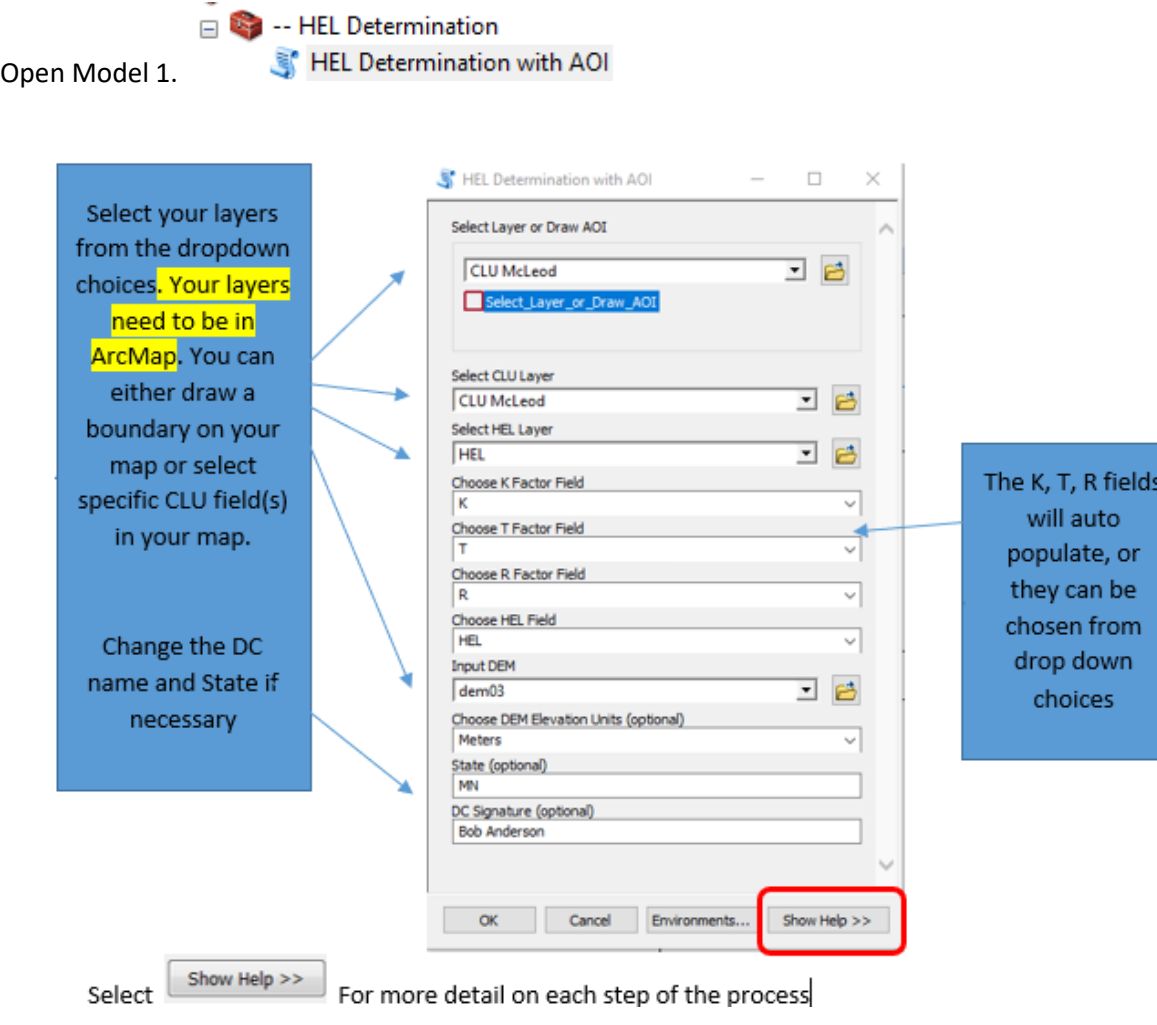

*Note: Your State GIS Specialist will have set the correct parameters for your tool. You will get errors If the tool parameters are not set to recognize the fields HEL, T, K, R.*

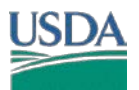

# **HEL/PHEL DETERMINATION -- GIS TOOL**

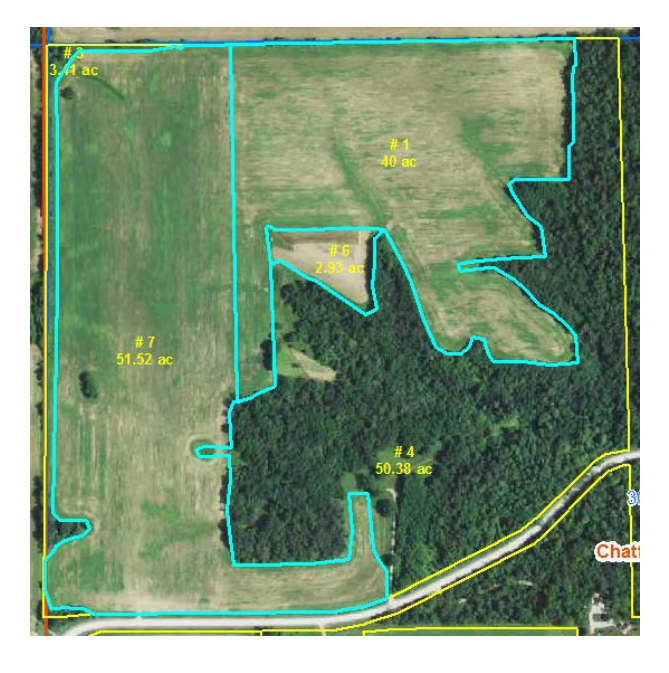

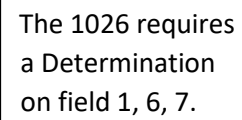

Your first output layer will provide total Acres and total Percent for HEL, NHEL or PHEL for each field. In all 3 fields, evaluating PHEL will determine if the field is HEL or NHEL.

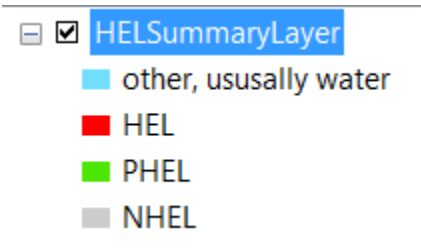

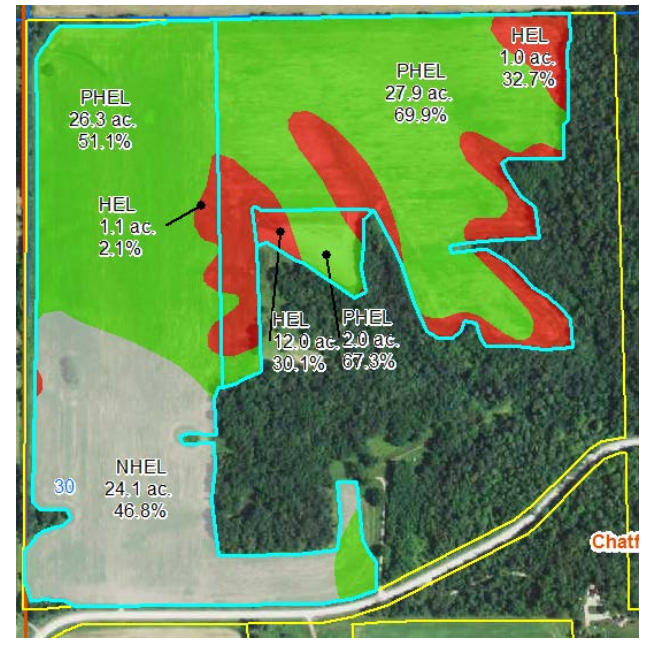

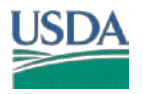

The Second Output provides PHEL mapunit EI determination. The soils that are originally HEL will be all red. Those that were originally NHEL will be all grey. PHEL map units are a combination of HEL/NHEL

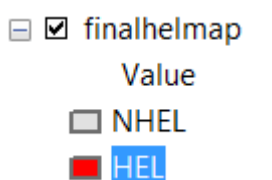

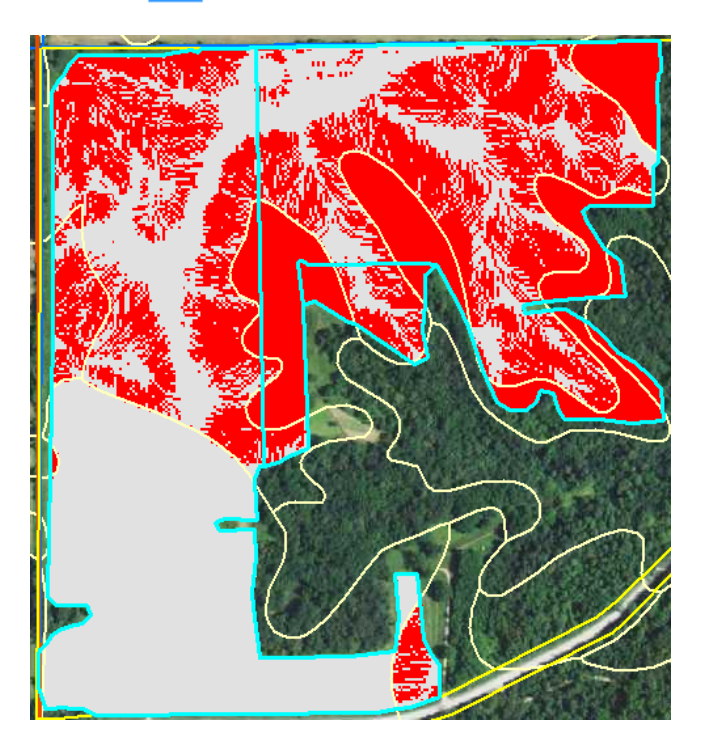

The Third Output will summarize the PHEL areas that are HEL/NHEL and compute total HEL percent and area for the field.

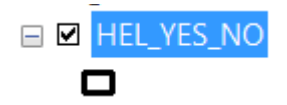

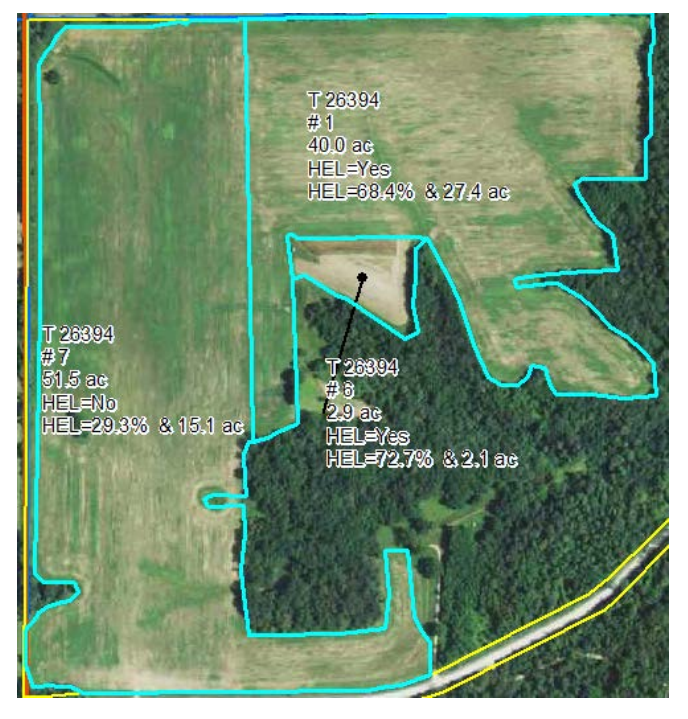

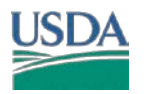

Select Ok. There are no variables to change. The Model adds the required information to create the 026e and the letters.

MS Access will open. You can also open MS Access from the c:\HEL\ folder manually

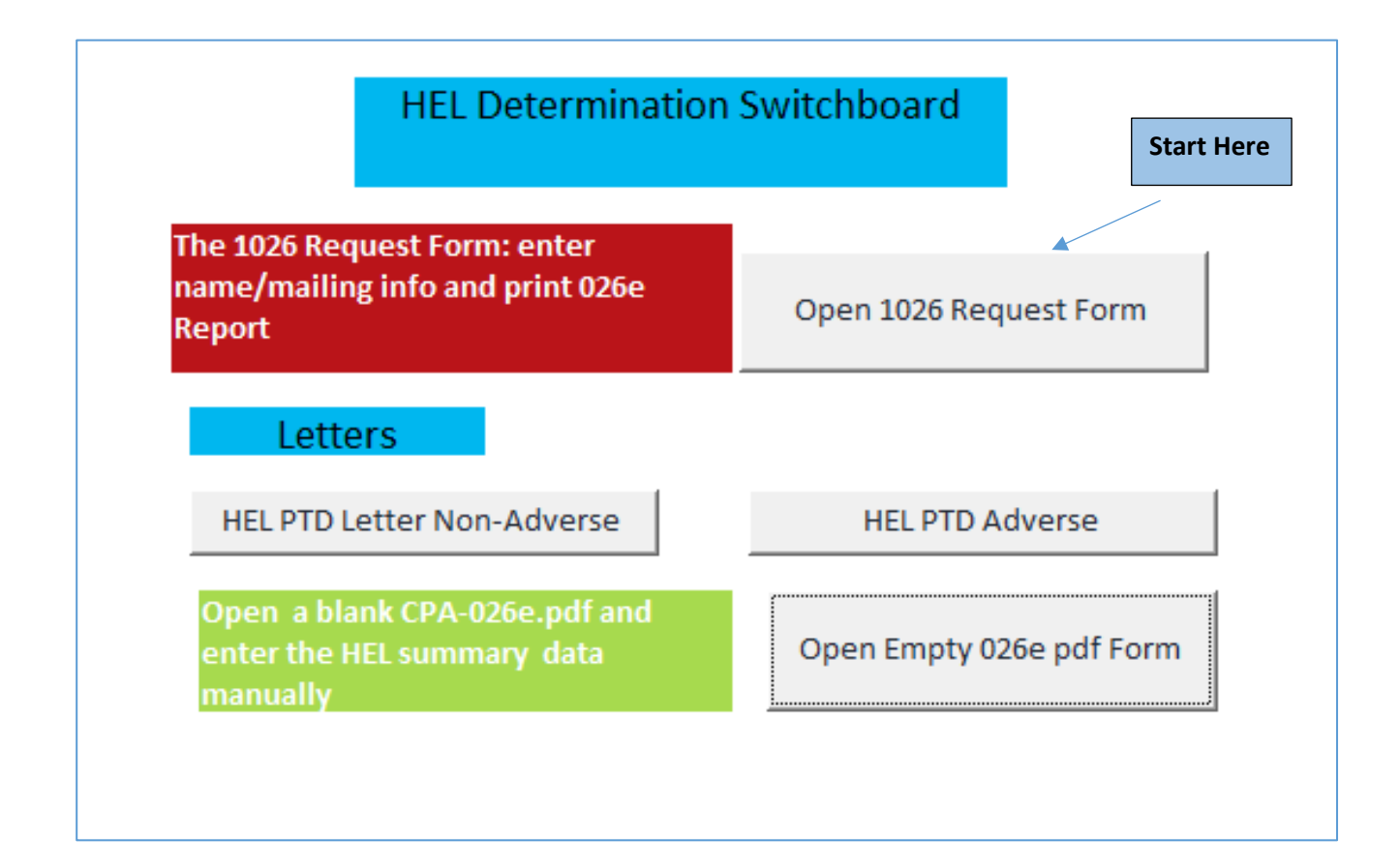

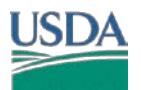

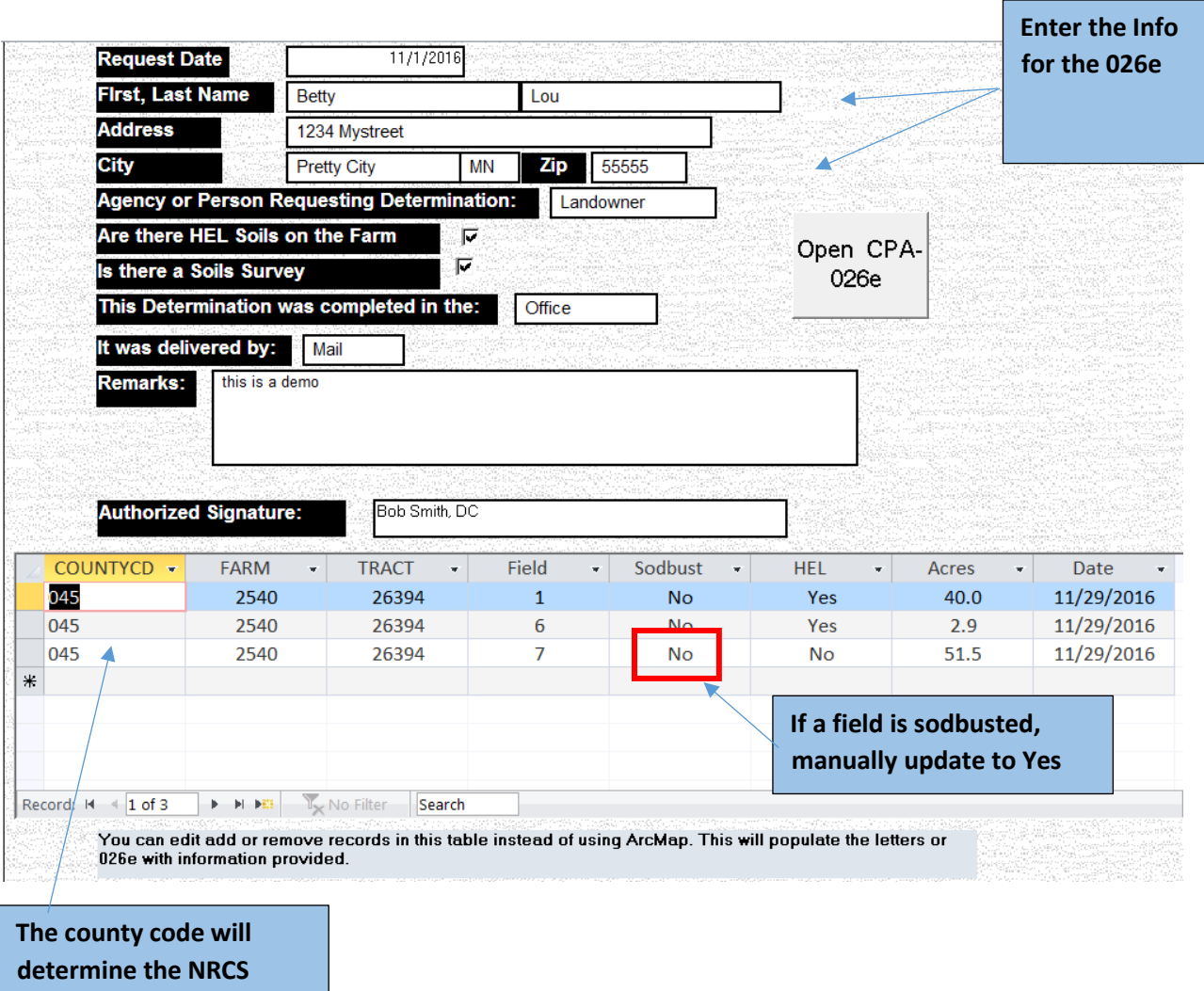

**mailing address in the Footer** 

When you have finished entering data, click the Open CPA-026e button

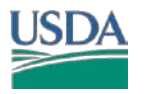

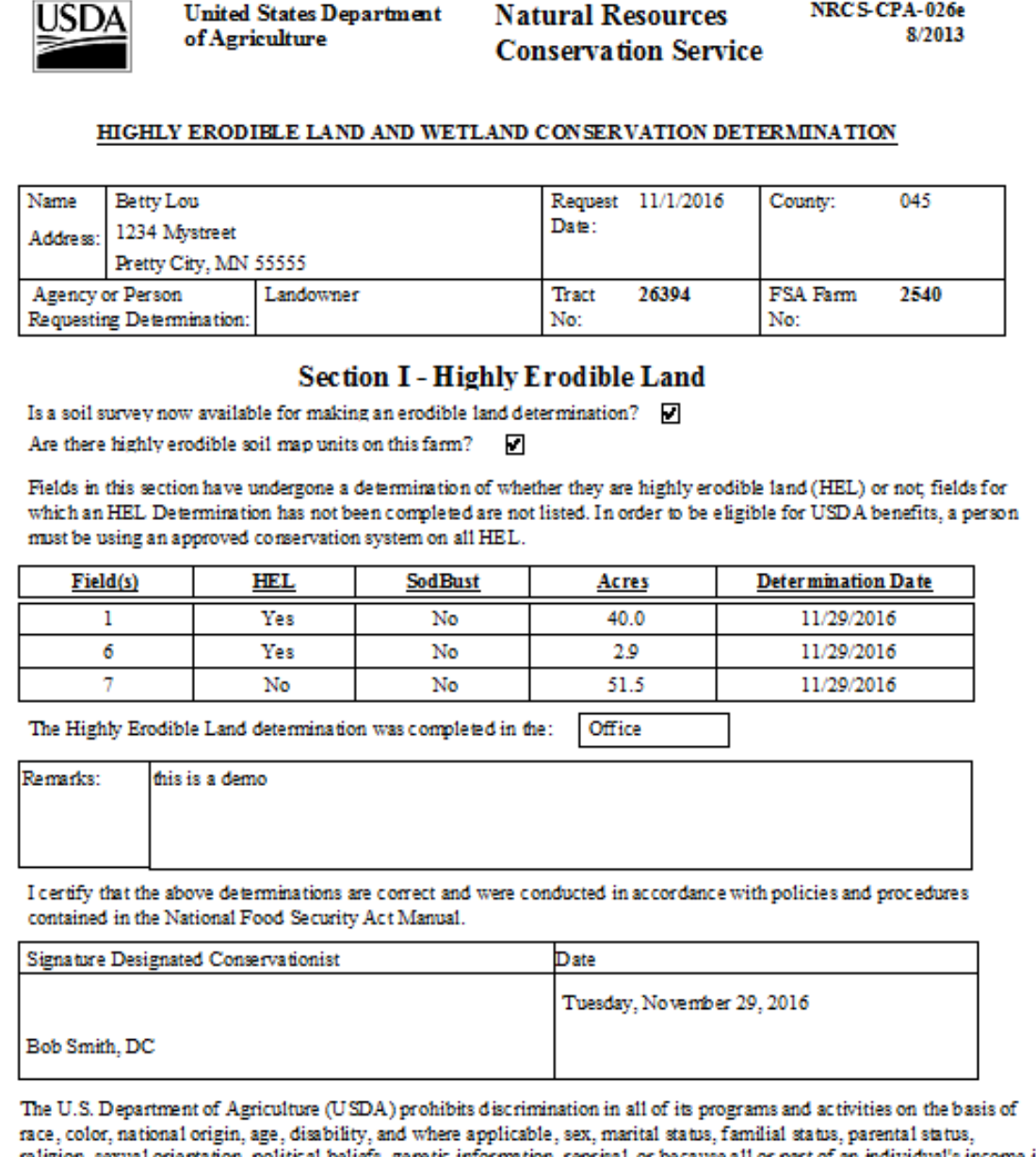

religion, sexual orientation, political beliefs, genetic information, reprisal, or because all or part of an individual's income is derived from any public assistance program. (Not all prohibited bases apply to all programs.) Persons with disabilities who require alternative means for communication of program information (Braille, large print, audiotape, etc.) should contact USDA's TARGET Center at (202) 720-2600 (voice and TDD). To file a complaint of discrimination, write to USDA, Assistant Secretary for Civil Rights, Office of the Assistant Secretary for Civil Rights, 1400 Independence Avenue, S.W., Stop 9410, Washington, DC 20250-9410, or call tollfree at (866) 632-9992 (English) or (800) 877-8339 (TDD) or (866) 377-8642 (English Federal-relay) or (800) 845-6136 (Spanish Federal-relay). USD A is and equal opportunity provider and employer.

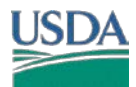

### **HEL/PHEL DETERMINATION -- GIS TOOL**

Use the letter provided by your state, these may differ from this example.

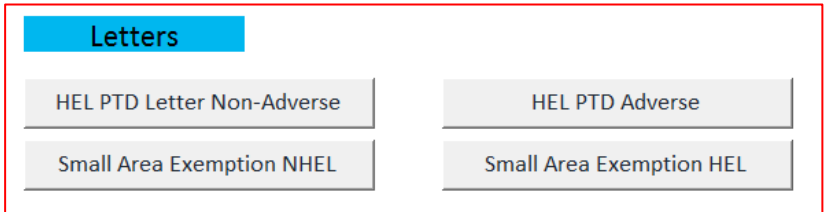

#### HEL PTD Adverse Letter.

The checkbox can be checked after printing.

All letters use the output from ArcMap to indicate what each field determination is.

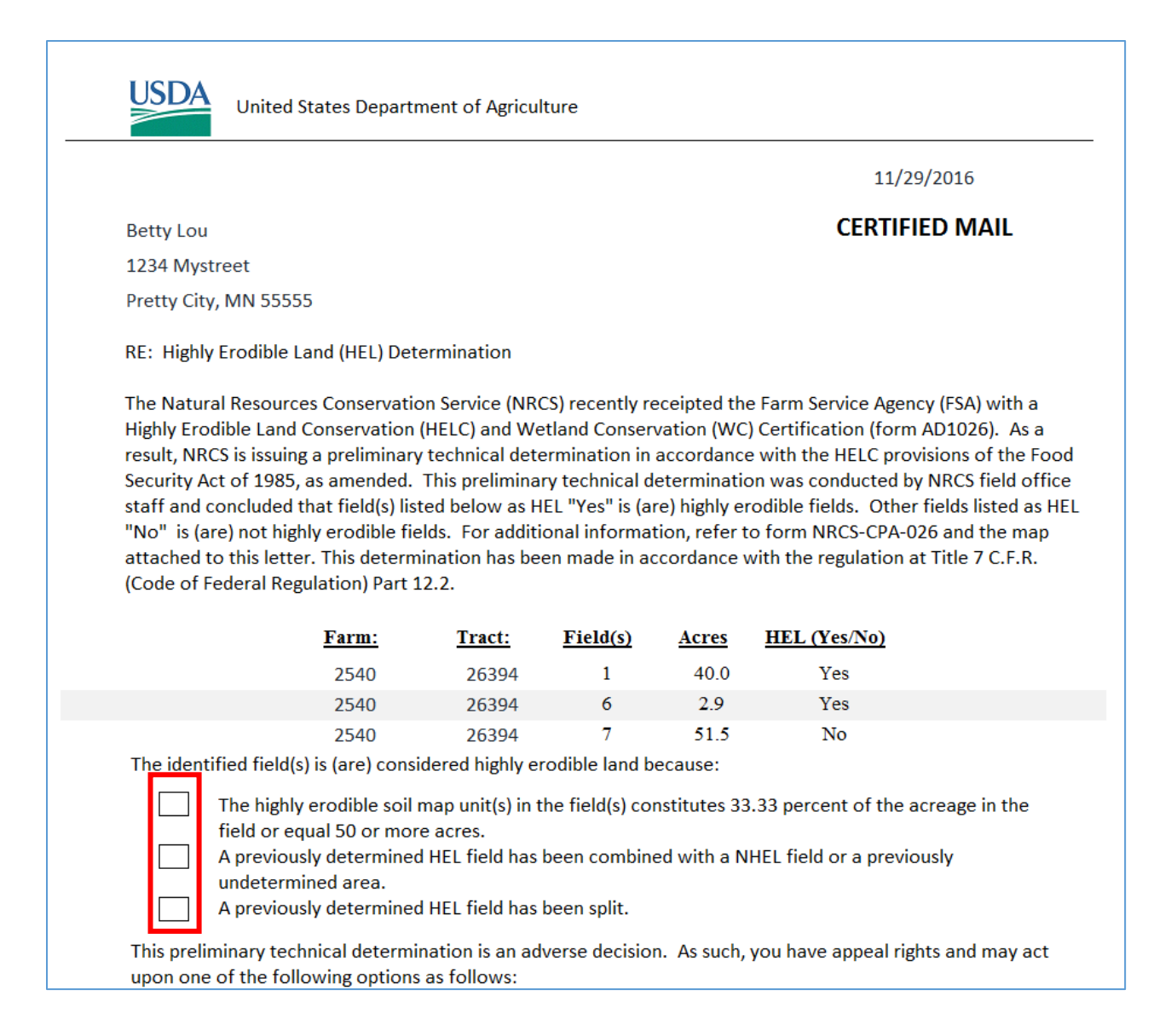

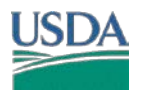

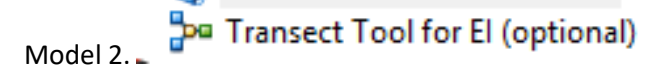

The Model will extract from your DEM the slope percent and slope length from a line drawn on the map. It is not linked to any other process, and is for display and reference purpose. For example, if field calculations were requested during the Preliminary appeal process. The Transect could be verified against the LiDAR data.

For the purpose of calculating Slope length, a transect can extend beyond a mapunit and beyond a field edge (see policy). The tool will use the frozen T,K,R values from the Soil Mapunit that lies in the *Center of the transect* in the event a transect would cross multiple mapunits.

You can draw as many transects as you wish, and they do not need to be straight.

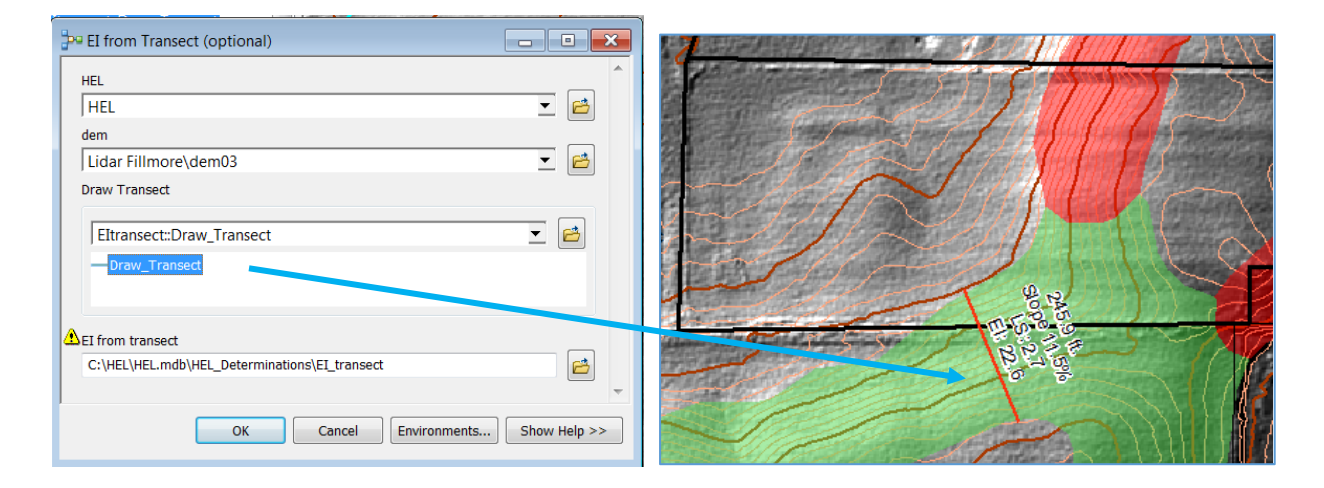

Please provide any changes, improvements to this Tool.

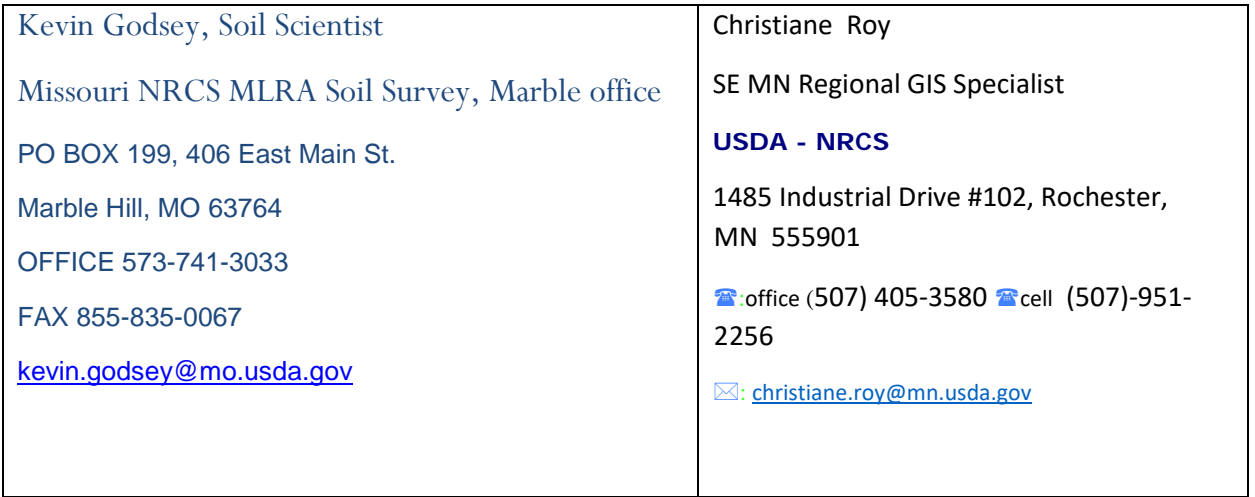

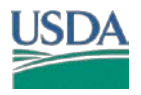

## **HEL/PHEL DETERMINATION -- GIS TOOL**

## **Appendix 1**

### This is a snapshot of Policy, Refer to you[r Policy Shortcut](http://directives.sc.egov.usda.gov/ViewRollUp.aspx?hid=29362&sf=1) for more detail

C. Determine HEL by Field

This table gives the conditions under which fields will be determined HEL or NHEL

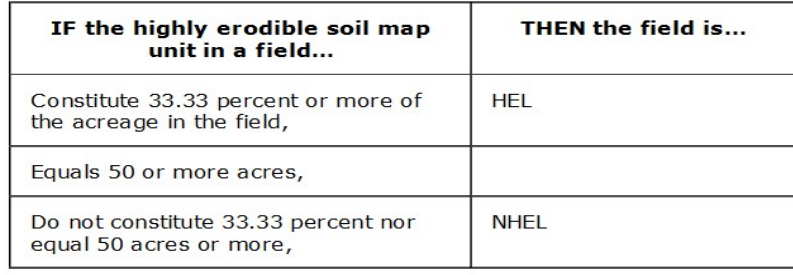

#### 511.12 Revising HEL Field Determinations

A. Revising Determinations

The following table provides NRCS policy on revising HEL determinations:

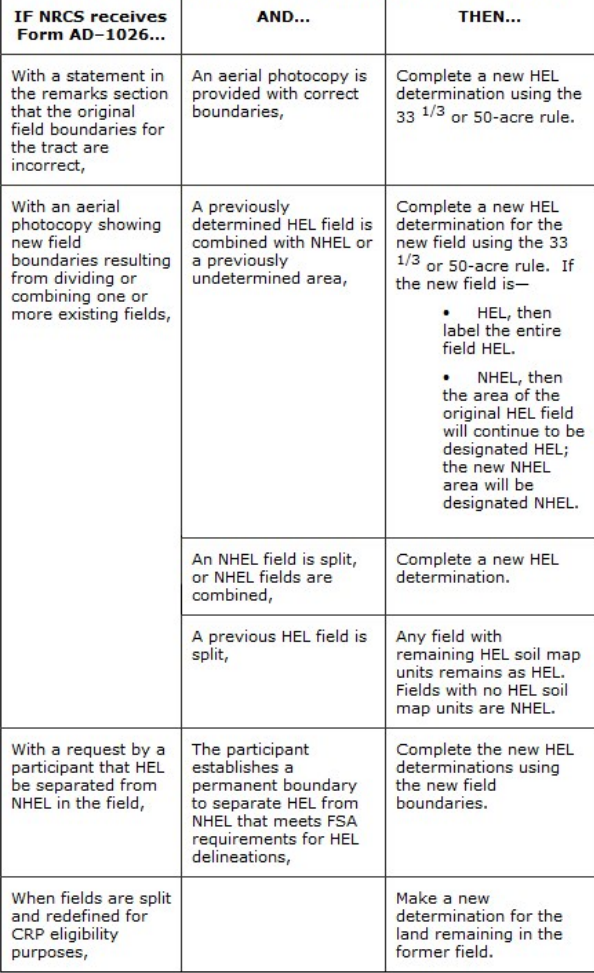

**B.** Notification of Changes

Notification of Changes<br>A new Form NRCS–CPA–026 is to be prepared and distributed when a field redefinition meets<br>following criteria:

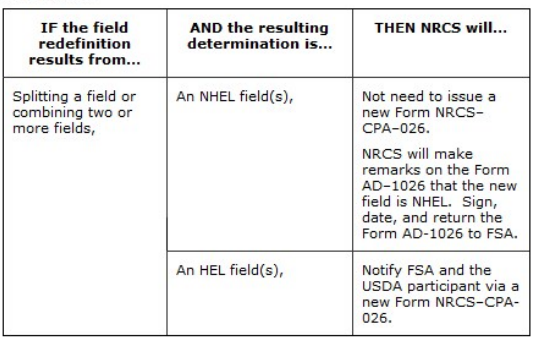

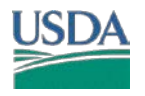